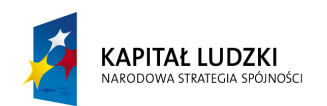

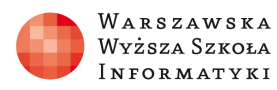

**UNIA EUROPEJSKA EUROPEJSKI** FUNDUSZ SPOŁECZNY

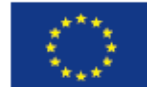

## SCENARIUSZ LEKCJI

#### OPRACOWANY W RAMACH PROJEKTU: INFORMATYKA – MÓJ SPOSÓB NA POZNANIE I OPISANIE ŚWIATA. PROGRAM NAUCZANIA INFORMATYKI Z ELEMENTAMI PRZEDMIOTÓW MATEMATYCZNO-PRZYRODNICZYCH

Autorzy scenariusza: Grzegorz Nogas Andrzej Mazurkiewicz

# TEMAT LEKCJI: Prezentacja graficzna zależności liczbowych i funkcyjnych w arkuszu kalkulacyjnym z zastosowaniem fizycznych danych pomiarowych

## Streszczenie

Dzięki wykresom można szybko przekazać ważne informacje. Dane zawarte w arkuszu można przekształcić w obraz, na którym od razu będą widoczne porównania czy trendy.

Wybranie najodpowiedniejszego typu wykresu sprawi, że dane będą przemawiać wyraźniej, silniej i będą niosły więcej informacji. Program Microsoft Office Excel zapewnia szeroki wybór typów wykresów i proste metody ich dobierania oraz uzyskiwania podglądu. Najlepszym typem wykresu jest ten umożliwiający najbardziej efektywne przekazywanie informacji. Wykres może być prosty lub skomplikowany, składać się z punktów, linii albo wycinków koła. Może być nawet kombinacją różnych typów.

Na przykład wykres słupkowy najlepiej sprawdza się, gdy pragniemy pokazać zmiany danych w czasie lub porównać pewne elementy. Z kolei wykresy liniowe obrazują zmiany danych ciągłych w czasie. Dla danych rozmieszczonych w jednej kolumnie lub wierszu warto zastosować wykres kołowy, który pokazuje różne wielkości elementów w danej kolumnie lub wierszu. Możliwe jest również tworzenie wykresów złożonych, używając kilku typów wykresów w jednym miejscu.

Do prezentacji wyników doświadczeń fizycznych najbardziej odpowiednim typem wykresu jest wykres X,Y.

## Czas realizacji

2 x 45 min.

## Podstawa programowa

Informatyka

4. Opracowywanie informacji za pomocą komputera, w tym: rysunków, tekstów, danych liczbowych, animacji, prezentacji multimedialnych i filmów.

Uczeń:

4) wykorzystuje arkusz kalkulacyjny do obrazowania zależności funkcyjnych i do zapisywania algorytmów.

5. Rozwiązywanie problemów i podejmowanie decyzji z wykorzystaniem komputera, stosowanie podejścia algorytmicznego.

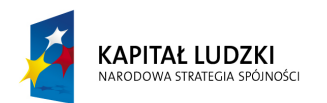

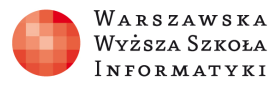

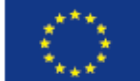

Uczeń:

25) dobiera właściwy program użytkowy lub samodzielnie napisany program do rozwiązywanego zadania;

Fizyka

III Wykorzystuje i przetwarza informacje zapisane w postaci tekstu tabel, wykresów, schematów i rysunków

V Planowanie i wykonywanie prostych doświadczeń i analiza ich wyników

#### Cele kształcenia – wymagania ogólne:

Poznanie wybranych możliwości arkusza kalkulacyjnego i stosowanie ich do rozwiązywania zadań z różnych dziedzin.

Poznanie sposobu prezentacji danych w postaci wykresu. Dobieranie typu wykresu odpowiedniego do danych.

Utrwalenie umiejętności wyznaczania przyspieszenia ziemskiego przy pomocy wybranych metod.

## Treści nauczania – wymagania szczegółowe:

Informatyka:

Algorytm liniowy w arkuszu kalkulacyjnym.

Prezentacja zależności funkcyjnych w arkuszu kalkulacyjnym.

Rysowanie wykresu funkcji liniowej, wielomianu, wybranej funkcji trygonometrycznej i funkcji logarytmicznej.

Dobór typu wykresu odpowiedniego do prezentowanych danych.

Fizyka:

Uczeń:

Rozróżnia wielkości wektorowe od skalarnych i wykonuje działania na wektorach.

Wykorzystuje związki między położeniem i czasem do obliczania parametrów ruchu.

Rysuje i interpretuje wykresy zależności.

Oblicza parametry ruchu w czasie swobodnego spadku i rzutów w polu grawitacyjnym.

#### Cel

Uczeń:

Rysuje wykres funkcji liniowej i kwadratowej.

Rysuje wykres wybranej funkcji trygonometrycznej.

Dobiera odpowiedni typ wykresu do prezentowanych danych

Potrafi samodzielnie zobrazować wybraną zależność funkcyjną w arkuszu kalkulacyjnym.

Na podstawie wykresu wyznacza wartość przyspieszenia ziemskiego

#### Słowa kluczowe

dane, serie danych, kreator wykresu, oś kategorii, oś wartości, linie siatki, etykiety osi kategorii, etykiety danych, legenda, typ wykresu, obszary na wykresie, linia trendu, spadek swobodny, składowe wektora prędkości, okres drgań

## Co przygotować?

Każdy uczeń posiada komputer PC z zainstalowanym arkuszem kalkulacyjnym, prezentacja multimedialna przygotowana przez nauczyciela informatyki o tworzeniu i rodzajach wykresów, podręcznik informatyka zakres rozszerzony dla kl. 2 wyd. Migra, pliki ćwiczeniowe, źródła

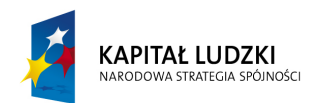

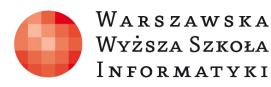

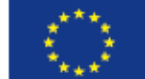

internetowe http://office.microsoft.com/pl-pl/excel-help/omowienie-RZ001109795.aspx?section=1,dane z pomiarów fizycznych przeprowadzonych przez uczniów z nauczycielem fizyki, test pojęć związanych z wykresami tworzonymi w arkuszu Excel.

## Przebieg zajęć:

1. Czynności organizacyjne (ok. 5 min.) – sprawdzenie obecności, podanie tematu zajęć.

## 2. Wprowadzenie (ok. 15 min.)

Na wstępie nauczyciel przypomina podstawowe informacje dotyczące arkusza kalkulacyjnego i przedstawia ideę graficznego prezentowania danych i zależności liczbowych. Najbardziej popularnym narzędziem do realizacji tego zadania jest arkusz kalkulacyjny. Idea sporządzania wykresu jest bardzo podobna w różnych wersjach arkusza kalkulacyjnego. Analizy danych można wykonywać na danych liczbowych z wielu różnych dziedzin, jedynym warunkiem jest przygotowanie danych w postaci tabel i dobór właściwego typu wykresu.

Następnie nauczyciel przedstawia posiłkując się prezentacją na ekranie sposoby tworzenia wykresu kolumnowego, słupkowego, kołowego, liniowego, x,y, giełdowego i innych, zwracając jednocześnie uwagę na dobór typu wykresu do posiadanych danych.

W programie Excel tworzenie podstawowego wykresu, który można później zmodyfikować i sformatować, można rozpocząć od wprowadzenia w arkuszu danych, które mają zostać użyte na wykresie. Następnie wystarczy zaznaczyć dane i na Wstążce interfejsu użytkownika na karcie Wstaw w grupie Wykresy wybrać typ wykresu, który ma zostać użyty.

Program Excel obsługuje wiele typów wykresów, co ułatwia przedstawianie danych w sposób czytelny dla odbiorców. Przy tworzeniu nowego lub modyfikowaniu istniejącego wykresu można wybrać szereg typów wykresów (takich jak wykres kolumnowy lub wykres kołowy) oraz ich podtypy (takie jak wykres skumulowany kolumnowy lub wykres kołowy z efektem 3-W). Istnieje również możliwość utworzenia wykresu złożonego, składającego się z kilku typów wykresów.

Aby stworzyć wykres, po podaniu danych w tabeli oraz wyborze odpowiedniego rodzaju wykresu, należy kliknąć na zakładkę "Wstawianie" w menu narzędziowym programu. W zakładce w sekcji "Wykresy" znajduje się kilka rodzajów wykresów. Po kliknięciu w "Inne wykresy" pojawi się jeszcze więcej możliwości wyboru.

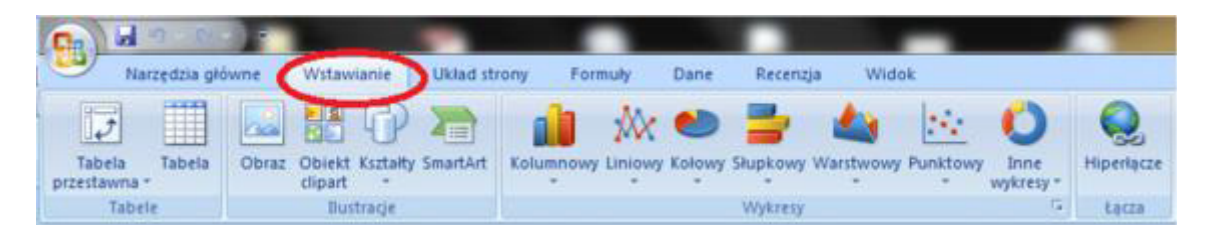

Zaznaczenie danych. Po wybraniu odpowiedniego rodzaju wykresu w menu pojawia się ekran wyboru rodzaju wykresu np. kolumnowego - można wybrać zarówno wykres dwuwymiarowy, jak i przestrzenną grafikę. Dodatkowo wykres kolumnowy może mieć kształt walca, stożka lub ostrosłupa.

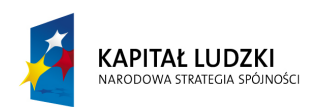

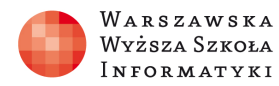

**UNIA EUROPEJSKA EUROPEJSKI** FUNDUSZ SPOŁECZNY

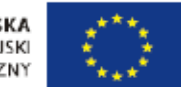

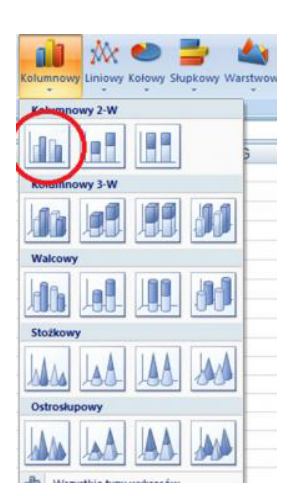

Dowolne formatowanie stworzonego wykresu Po kliknięciu na wykres w menu głównym pojawią się dodatkowe zakładki: Zakładka "Projektowanie", gdzie możliwe będzie dokładne określenie formatu wykresu, jego stylu czy układu. Zakładka "układ" umożliwia wprowadzenie takich elementów jak tytuł wykresu, nazwy osi czy napisanie legendy. Zakładka "formatowanie" umożliwia zmianę wielkości wykresu, użytych czcionek lub obramowań. Część zmian można wprowadzać bezpośrednio na wykresie. Na przykład po kliknięciu na tytuł pojawia się okno edycji umożliwiającą zmianę nazwy wykresu.

### 3. Tworzenie przez uczniów wykresów wieloseryjnych (ok. 20 min.)

Uczniowie otrzymują pliki ćwiczeniowe z danymi z zadaniem wykonania 2 wykresów kolumnowych z 3 seriami oraz wykresu typu x y funkcji liniowej i parabolicznej.

#### 4. Sprawdzenie wiedzy (ok. 5 min.)

Przeprowadzenie krótkiego testu sprawdzającego znajomość i rozumienie edycji wykresów.

- 5. Wykonanie przez uczniów 4 zadań na bazie danych z przeprowadzonych pomiarów fizycznych, wykonanie odpowiednich typów wykresów wraz z krótką analizą wyników doświadczeń z fizyki (ok. 40 min.)
- 6. Sprawdzenie i ocena przez nauczyciela wykonania zadanych wykresów (ok. 5 min.)

#### Ocenianie wykonania prawidłowości wykresów fizycznych

Kryteria oceny wykresów: prawidłowość przygotowania tabel z danymi i formuł obliczeniowych, korzystanie z automatyzacji wypełniania zakresów danymi, dobór typu wykresu dodanych, prawidłowość wyboru danych do serii i etykiet kategorii, styl grafiki elementów wykresu i ich opis, rozumienie zagadnień treści nauczania z fizyki.

#### Dostępne pliki

- Prezentacja,
- 2 pliki z danymi ćwiczeniowymi,
- test wiedzy,

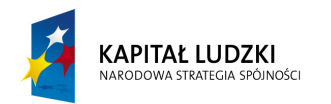

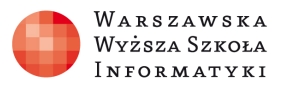

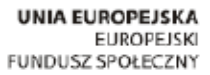

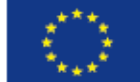

- dane pomiarowe z doświadczeń fizycznych,
- 4 zadania do wykonania wraz z rozwiązaniami w plikach.